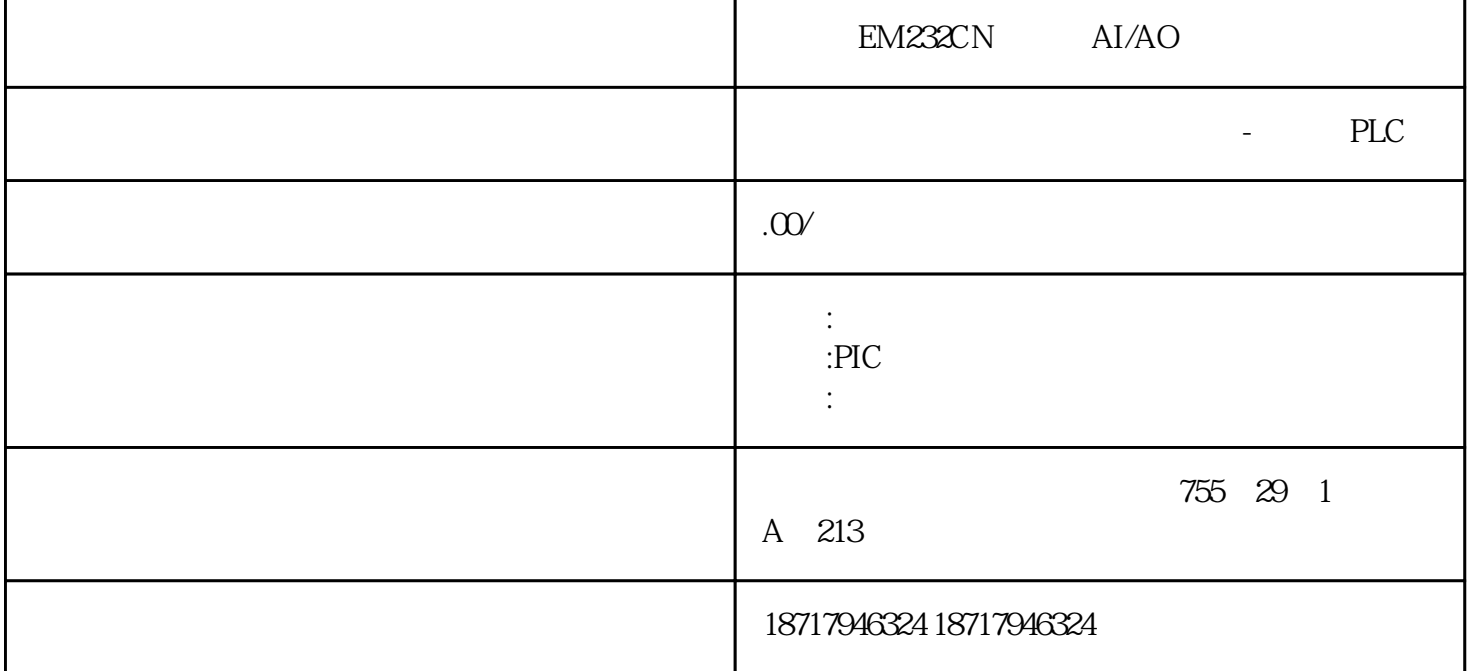

EM232CN AI/AO

PLC,

PLC S7

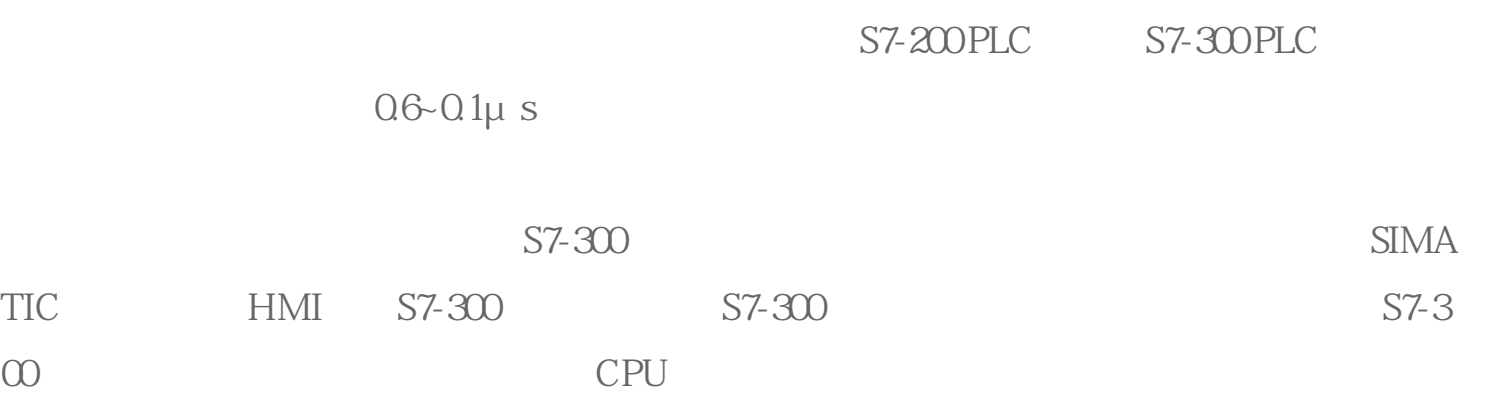

 $S7-300$  PLC  $S7-300$ PLC Step 7的用户界面提供通信组态功能,这使得组态非常容易、简单。S7-300 PLC具有多种不同  $\mathbb{A}\mathbb{S}\text{-}\mathbb{I}$  $MPI$  CPU PC SIMATIC S7/M7/C7  $\frac{4}{3}$ :  $\frac{4}{3}$  and  $\frac{4}{3}$  and 添加连接"可以添加与CPU的连接。第三步:添加连接后,根据项目需求用户可以修改默  $\mathbb{R}^{\mathbb{N}}$  , which is a set of the set of the set of the set of the set of the set of the set of the set of the set of the set of the set of the set of the set of the set of the set of the set of the set of the set o MARTCPU " " " SIAMTICS7200SMART"  $S$ mart1000IE

" IF1B" RS422/485

1 " " " PPI" " " PLC " CPU CPU 2 CPU HMI S7-200SMARTCPU STEP7Mi cro/WINSMART软件的项目树中选择"系统块",然后按"回车"键,即可打开如所示的" " CPU RS485 6 CP U 2, 187.5kbps? Smart1000IE S7-200SMAR TCPU PPI 04 Smart1000IE namsfer: HMI (5)

Smart1000IE HMI HMI "ControlPanel">" Transfer"

" Serial" "EnableChannel"

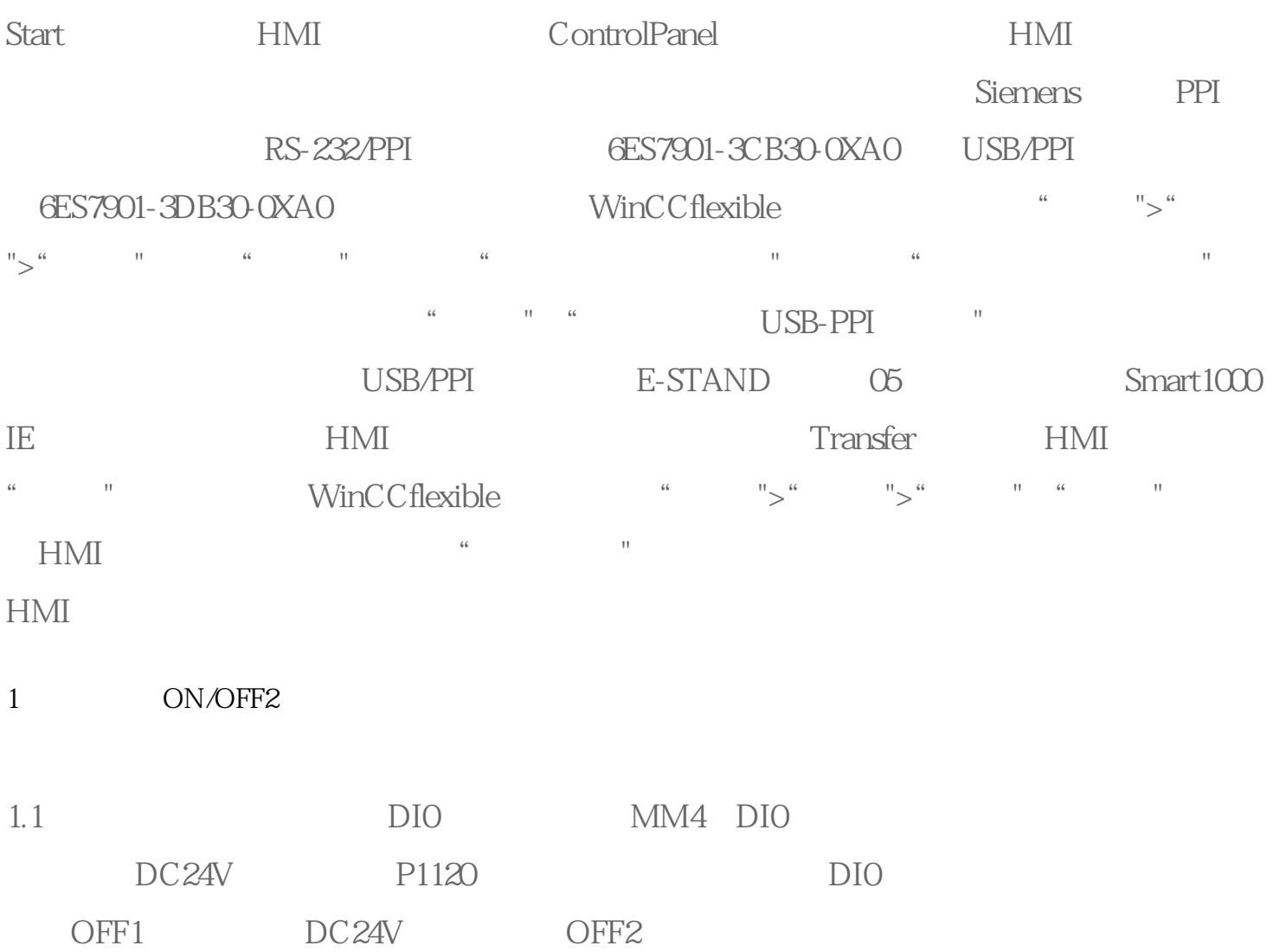

 $01$